## 使用**BCRC**購物車的付款方式**—**如何使用網路**ATM**轉帳

BCRC 購物車提供四種付款方式,本說明介紹如何使用網路 ATM 轉帳,以提供 BCRC 客戶進行生物資源訂購後可以直接在線上付款交易。

1. 當使用到進入購物車的步驟 5 選擇付款方式時,如下畫面

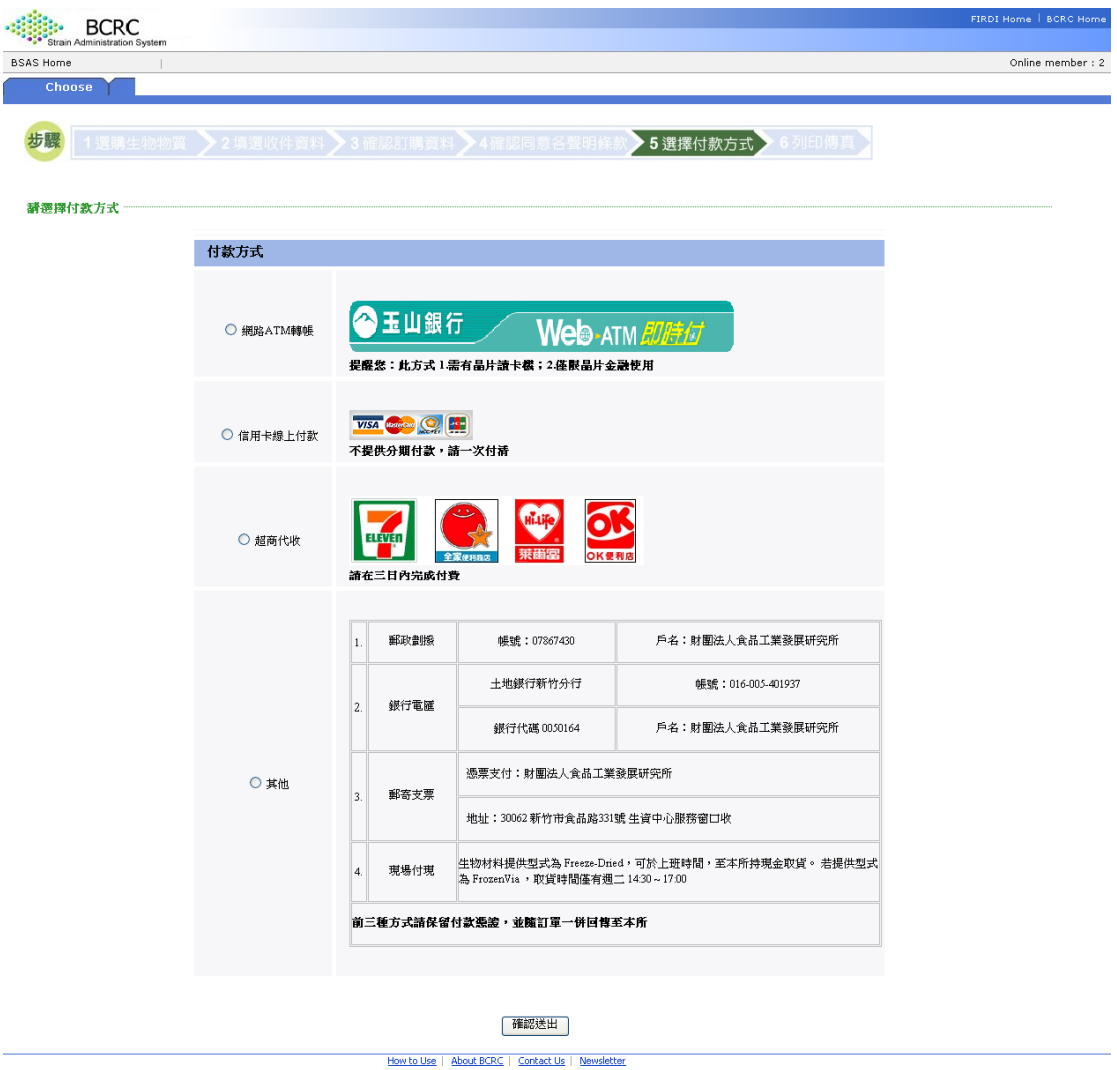

- 2. 點選「網路 ATM 轉帳」, 敬請參照下列步驟使用
	- (1) 使用者必須具備讀卡機
	- (2) 將金融晶片卡插入讀卡機後,輸入該金融晶片卡密碼,即可直接進行該 金融晶片卡之帳戶扣款,如下畫面

@2004 BCRC, Food Industry Research and Development Institute. All rights reserved. Terms of Use | Trademarks | Privacy Statement

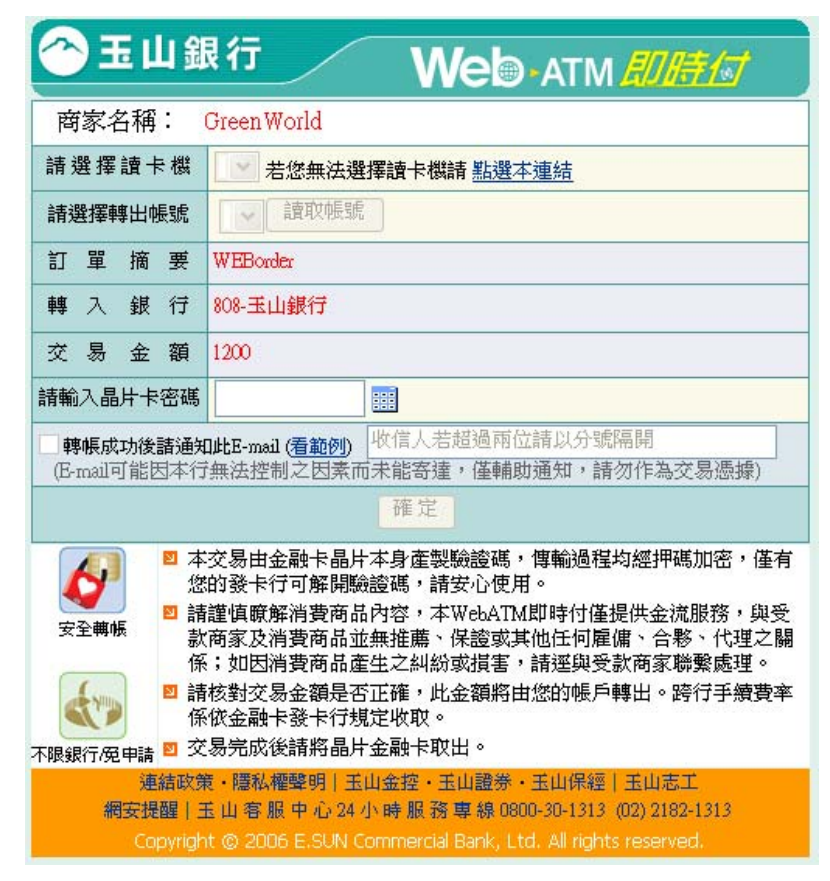

- 註1:由於銀行跨行轉帳時,銀行將收取跨行手續費,費用依此金融卡 發卡行規定收取,因此會由使用者的金融卡上自動扣除自行吸收。
- 註 2:金融卡交易傳輸均需加密,為保障安全交易行為,採用 GreenWorld 綠界科技(http://www.greenworld.com.tw/)的金融交易系統,因此在網頁上 的商家名稱會出現 Green World
- (3) 按下確定後,此交易費用將直接由晶片金融卡上的帳號直接轉出到玉山 銀行